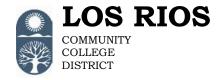

## PeopleSoft Access Request Form

American River College Cosumnes River College District Office Folsom Lake College Sacramento City College

## General Services Definitions of Roles

## **NOTE:**

• Roles marked with a (C) are meant for campus staff only and campus-based security is enforced. The user ID for these roles will be "W + employee ID + C" (for example W0000000C).

| Role Name         | Description                                                                 | PS Role Name                   |
|-------------------|-----------------------------------------------------------------------------|--------------------------------|
| PO Print Access   | For staff that need to view purchase orders transactions.                   | LR_FS_PO_Purchase_Order_Print  |
|                   | Purchasing                                                                  |                                |
|                   | - Print POs                                                                 | Primary Permission List: PPALL |
| PO Buyer Basic    | For staff that process purchase orders.                                     | LR FS PO Buyer                 |
| Access            | Accounts Payable                                                            | ,                              |
|                   | - Review PO                                                                 | Primary Permission List: PPALL |
| Note: given to DO | <ul> <li>Review vouchers</li> </ul>                                         |                                |
| staff only        | Commitment Control                                                          |                                |
|                   | <ul> <li>Review budget details</li> </ul>                                   |                                |
|                   | <ul> <li>Review PO budget exceptions</li> </ul>                             |                                |
|                   | <ul> <li>Review requisition budget exceptions</li> </ul>                    |                                |
|                   | Purchasing                                                                  |                                |
|                   | <ul> <li>Add/Update Pos</li> </ul>                                          |                                |
|                   | <ul> <li>Run budget-check purchase order amounts</li> </ul>                 |                                |
|                   | <ul> <li>Run processes to dispatch purchase orders to</li> </ul>            |                                |
|                   | appropriate vendors                                                         |                                |
|                   | - Review a history of change orders associated                              |                                |
|                   | with a purchase order                                                       |                                |
|                   | - Analyze, approve, dispatch, unapprove,                                    |                                |
|                   | cancel, close, preview and print Pos                                        |                                |
|                   | (Reconciliation Workbench)  - Reserve (add) a purchase order number or a    |                                |
|                   | sequence of purchase order numbers                                          |                                |
|                   | <ul> <li>View receiving, invoicing, and matching</li> </ul>                 |                                |
|                   | activities for selected purchase orders                                     |                                |
|                   | (Activity Summary)                                                          |                                |
|                   | <ul> <li>View purchase order document status</li> </ul>                     |                                |
|                   | information                                                                 |                                |
|                   | <ul> <li>Review document tolerance exceptions</li> </ul>                    |                                |
|                   | <ul> <li>View accounting entries in the Commitment</li> </ul>               |                                |
|                   | Control ledger activity log                                                 |                                |
|                   | - Print POs                                                                 |                                |
|                   | <ul> <li>View purchase order information</li> </ul>                         |                                |
|                   | <ul> <li>Verify the document tolerance</li> </ul>                           |                                |
|                   | <ul> <li>Review online receivers</li> </ul>                                 |                                |
|                   | <ul> <li>Review receipts information</li> </ul>                             |                                |
|                   | <ul> <li>Add or modify requisition header, line,</li> </ul>                 |                                |
|                   | schedule, and distribution information                                      |                                |
|                   | - Budget-check requisition amounts or                                       |                                |
|                   | quantities against predefined budgets                                       |                                |
|                   | - Run the Requisition Print report (PORQ010)                                |                                |
|                   | to list details of requisitions  - View requisition accounting entries in a |                                |

| Role Name                                                    | Description                                                                                                    | PS Role Name                                               |
|--------------------------------------------------------------|----------------------------------------------------------------------------------------------------|------------------------------------------------------------|
|                                                              | <ul> <li>Commitment Control ledger activity log</li> <li>View requisition document status information</li> <li>View requisition information in five stages</li> <li>Set Up Financials/Supply Chain</li> <li>Add and update most frequently used comments as standard comments</li> <li>Vendors</li> <li>Add and update vendor information</li> <li>Add and update approve vendor</li> </ul>                                                                                                    |                                                            |
| PO Buyer Senior<br>Access<br>Note: given to DO<br>staff only | For senior level staff that process purchase orders. This role includes <u>all access</u> of the PO Buyer Basic Access and the following:  Vendors  Correct vendor information  Standard Industry Codes (SIC)  Update SIC codes (Commodity Codes)                                                                                                    | LR_FS_PO_Senior_Buyer  Primary Permission List: PPALL      |
| PO Supervisor<br>Access  Note: given to DO staff only        | For senior staff that process purchase orders. This role includes all access of the PO Buyer Senior Access and the following:  Purchasing  Reverse changes (add and update) made by the last run of the PO reconciliation process (Reopen POs)  Reverse (reopen) changes made by the last run of the Requisition Reconciliation process  View requisition change order header, line, and schedule history  Set Up Financials/Supply Chain  Add, update, and correct address details for entities such as business units, assets, and banks (location)  Add and update freight terms, including title passage and freight payment details  Add and update a ship-via code and minimum and maximum shipping capacities  Add and update general units of measure for the system  Create and update ship to IDs from existing location IDs for receiving vendor shipments  Add and update standard comment types to categorize standard comments. | LR_FS_PO_Purchasing_Supv  Primary Permission List: PPALL   |
| Requisition View                                             | For staff who need inquiry access to requisitions  Purchasing  View "add/update" requisition  Run the Requisition Print report (PORQ010) to list details of requisitions  Review requisition information in five stages                                                                                                    | LR_FS_PO_Requisition_View  Primary Permission List: PPALL  |
| Requisition Entry<br>Access                                  | For staff who process requisitions  Commitment Control  Review budget details  Review requisition budget exceptions  Purchasing  View receiving, invoicing, and matching                                                                                                    | LR_FS_PO_Requisition_Entry  Primary Permission List: PPALL |

| Requisition Update Access  Note For Requisition Update Access | activities for selected purchase orders (Activity Summary)  - View accounting entries in the Commitment Control ledger activity log  - View PO information  - Add and update requisition  - Run the Requisition Print report (PORQ010) to list details of requisitions  - View requisition accounting entries in a Commitment Control ledger activity log  - Review requisition information in five stages  > Vendors  - View "add/update vendor" information  e: Requires completion of Requisition Authorizations m - Requisition Entry Access  r staff who review requisitions prior to final approval  > Commitment Control  - Review budget details  - Review requisition budget exceptions  > Purchasing  - View accounting entries in the Commitment Control ledger activity log  - View PO information  - Update requisition  - Run the Requisition Print report (PORQ010) to list details of requisitions  - Review requisition information in five stages | LR_FS_PO_Requisition_Update Primary Permission List: PPALL     |
|---------------------------------------------------------------|----------------------------------------------------------------------------------------------------|----------------------------------------------------------------|
| Requisition Update Access  No Au                              | r staff who review requisitions prior to final approval  Commitment Control  Review budget details  Review requisition budget exceptions  Purchasing  View accounting entries in the Commitment Control ledger activity log  View PO information  Update requisition  Run the Requisition Print report (PORQ010) to list details of requisitions                                                                                                    |                                                                |
| Update Access  No Au                                          | <ul> <li>Commitment Control         <ul> <li>Review budget details</li> <li>Review requisition budget exceptions</li> </ul> </li> <li>Purchasing         <ul> <li>View accounting entries in the Commitment Control ledger activity log</li> <li>View PO information</li> <li>Update requisition</li> <li>Run the Requisition Print report (PORQ010) to list details of requisitions</li> </ul> </li> </ul>                                                                                                    |                                                                |
|                                                               | ote: Requires completion of Requisition<br>othorizations Form – Requisition Update<br>ecess                                                                                                    |                                                                |
|                                                               | r staff who approve requisitions                                                                                                    | LR_FS_PO_Requisition_Approver                                  |
| No Au                                                         | Commitment Control  Review budget details  Review requisition budget exceptions  Purchasing  View accounting entries in the Commitment Control ledger activity log  View PO information  Update requisition  Run the Requisition Print report (PORQ010) to list details of requisitions  Review requisition information in five stages  ote: Requires completion of Requisition  Ithorizations Form – Requisition Approver                                                                                                    | Primary Permission List: PPALL                                 |
| Requisition DO-IT Approver Access and pur No                  | r DO IT supervisors, directors, and above whom review d approve requisitions for District Wide IT procurement rchases.  ote: Requires completion of Requisition athorizations Form – Requisition DO-IT Approver                                                                                                    | LR_FS_PO_Requisitn_IT_Approver  Primary Permission List: PPALL |

| Receiving View   | For staff who need inquiry access to receiving                                            | LR_FS_PO_Receiving_View                |
|------------------|-------------------------------------------------------------------------------------------|----------------------------------------|
|                  | information.                                                                              | D. D. T. DAIL                          |
|                  | <ul><li>Accounts Payable</li><li>Review PO</li></ul>                                      | Primary Permission List: PPALL         |
|                  | > Purchasing                                                                              |                                        |
|                  | Review a history of change orders associated with a purchase order                        |                                        |
|                  | <ul> <li>View receiving, invoicing, and matching</li> </ul>                               |                                        |
|                  | activities for selected purchase orders (Activity Summary)                                |                                        |
|                  | - View requisition accounting entries in a                                                |                                        |
|                  | Commitment Control ledger activity log  - View purchase order information                 |                                        |
|                  | <ul><li>View purchase order information</li><li>View only access to receipts</li></ul>    |                                        |
|                  | - Run the Receiver Delivery and Shop Floor                                                |                                        |
|                  | - Receipt Delivery reports                                                                |                                        |
|                  | <ul> <li>View receipt information</li> </ul>                                              |                                        |
|                  | Note: Requires completion of Receiving Authorization                                      |                                        |
| Dagairing Aggas  | Form - Receiving View Access                                                              | LD ES DO Bossiving Stoff               |
| Receiving Access | For staff who process receiving information.  Accounts Payable                            | LR_FS_PO_Receiving_Staff               |
|                  | - Review PO                                                                               | Primary Permission List: PPALL         |
|                  | - Review vouchers                                                                         |                                        |
|                  | > Purchasing                                                                              |                                        |
|                  | <ul> <li>Review a history of change orders associated with a purchase order</li> </ul>    |                                        |
|                  | <ul> <li>View receiving, invoicing, and matching</li> </ul>                               |                                        |
|                  | activities for selected purchase orders                                                   |                                        |
|                  | (Activity Summary)                                                                        |                                        |
|                  | View requisition accounting entries in a     Commitment Control ledger activity log       |                                        |
|                  | View purchase order information                                                           |                                        |
|                  | <ul> <li>Add and update receipts</li> </ul>                                               |                                        |
|                  | <ul> <li>Enter asset tag and serial# on receipts</li> </ul>                               |                                        |
|                  | - Update asset serial numbers                                                             |                                        |
|                  | <ul> <li>Run the Receiver Delivery and Shop Floor<br/>Receipt Delivery reports</li> </ul> |                                        |
|                  | - View receipt information                                                                |                                        |
|                  | Note: Requires completion of Receiving Authorization                                      |                                        |
| AP Campus Vendor | Form – Receiving Access  For campus staff who enter and approve vendors in campus         | LR_FS_AP_Campus_Vendor_Staff           |
| Access (C)       | based business units. Access is restricted to the campus                                  |                                        |
|                  | business units.                                                                           | Primary Permission List: determined by |
|                  | > Vendors                                                                                 | campus:                                |
|                  | <ul> <li>Add and update vendors</li> </ul>                                                | ARC = PPARC<br>CRC = PPCRC             |
|                  |                                                                                           | FLC = PPFLC                            |
|                  |                                                                                           | SCC = PPSCC                            |
|                  |                                                                                           |                                        |
| FS After Hours   | This is an add-on role granted on a temporary basis and                                   | LR_FS_GBL_AFTER_HOURS                  |
|                  | only in special circumstances when access to FS                                           |                                        |
|                  | PeopleSoft is required outside of normal business hours.                                  |                                        |
| 1                | Note: the system is normally available to users Monday                                    |                                        |
|                  | through Saturday 7:00 AM – 7:00 PM and Sunday 9:00                                        |                                        |
|                  | AM to 7:00 PM.                                                                            |                                        |
|                  |                                                                                           |                                        |

| Role Name | Description | PS Role Name |
|-----------|-------------|--------------|
|           |             |              |
|           |             |              |
|           |             |              |
|           |             |              |
|           |             |              |